Муниципальное казенное общеобразовательное учреждение средняя общеобразовательная школа №2

Принято на пелагогическом совете № 1 от 31 августа 2023 г.

**Твержлёно** LOUIKA30M MKOY COLLI Nº2 № 1374 ФТ 31 августа 2023г. **E.H.** Киселева) **OGPA30BAHKE BINOHARLANS** 

# Центр образования цифрового и гуманитарного профилей

# TOYKA POCTA

Рабочая программа

учебного курса «Занимательная информатика» Целевая аудитория: обучающиеся 11-14 лет Срок реализации: 1 год

> Автор-составитель программы: Журавкова Елена Васильевна Педагог дополнительного образования

г. Светлоград 2023г

# **Рабочая программа учебного курса «Занимательная информатика» для 6-7 классов с использованием оборудования центра «Точка роста»**

На базе центра «Точка роста» обеспечивается реализация образовательных программ естественно-научной и технологической направленностей, разработанных в соответствии с требованиями законодательства в сфере образования и с учётом рекомендаций Федеральногооператора учебного предмета «Информатика».

Выбор данной программы – один из возможных вариантов подготовки, обучающихся к изучению базового курса школьной информатики. Данный курс является наиболее благоприятным этапом для формирования инструментальных (операциональных) личностных ресурсов, благодаря чему он может стать ключевым плацдармом всего школьного образования для формирования метапредметных образовательных результатов – освоенных обучающимися на базе одного, нескольких или всех учебных предметов способов деятельности, применимых как в рамках образовательного процесса, так и в реальных жизненных ситуациях.

Современный период общественного развития характеризуется новыми требованиями к общеобразовательной школе, предполагающими ориентацию образования не только на усвоение обучающимся определенной суммы знаний, но и на развитие его личности, его познавательных и созидательных способностей. В условиях информатизации и массовой коммуникации современного общества особую значимость приобретает подготовка подрастающего поколения в области информатики и ИКТ. Согласно Федеральному базисному учебному плану для образовательных учреждений РФ изучение предмета «Информатика и ИКТ» предполагается в V-VI классах, но, за счет регионального компонента или за счет кружковой деятельности образовательного учреждения, его изучение рекомендуется как в начальной школе, так и в V-VI классах.

Включение в программу разделов по 3D моделированию и управлению беспилотными летательными аппаратами позволит объединить

моделирование, конструирование и программирование в одном курсе, что позволит приобрести глубокие знания в области технических наук.

**Адресат программы.** Программа рассчитана на учащихся в возрасте 11 - 14 лет.

**Объем программы.** Программа рассчитана на 170 учебных часов.

**Форма обучения.** Очная, индивидуальная, групповая (занятия в группах по 10-15 человек).

**Срок освоения программы.** 1 учебный год, 34 учебные недели.

**Режим занятий.** Занятия проходят 5 раз в неделю по 1 часу.

**Виды занятий** по программе определяются содержанием.

В программе предусмотрены теоретические и практические занятия. Теоретическая часть дается в форме лекций, бесед, демонстраций. При выполнении практических работ дети учатся применять полученные знания на практике.

**Методы,** используемые на занятиях: беседа, дискуссия, демонстрация видеоматериалов,наглядного материала, лекции, самостоятельная работа;

**Формы подведения итогов:** самостоятельные и практические работы.

## **Цели:**

 формирование у учащихся умения владеть компьютером, использовать его для оформления результатов своей деятельности и решения практических задач;

 подготовка учащихся к активной полноценной жизни и работе в условиях технологически развитого общества;

 раскрытие основных возможностей, приемов и методов обработки информации разной структуры с помощью офисных программ;

 показать возможности современных программных средств для обработки трёхмерных изображений.

 познакомить с принципами и инструментарием работы в трехмерных графических редакторах, возможностями 3D печати;

 обучить основам робототехники, устройства беспилотных летательных аппаратов, программированию.

### **Задачи:**

• формирование знаний о значении информатики и вычислительной техники в развитии общества и в изменении характера труда человека;

• формирование умений моделирования и применения компьютера в разных предметных областях;

 формирование умений и навыков самостоятельного использования компьютера в качестве средства для решения практических задач;

 формирование умений и навыков работы над проектами по разным школьным дисциплинам;

развитие творческого мышления при создании 3D моделей;

 формирование интереса к технике, конструированию, программированию, высоким технологиям;

 развитие логического, алгоритмического и системного мышления;

 формирование навыков моделирования через создание виртуальных объектов в предложенной среде конструирования;

 углубление и практическое применение знаний по математике (геометрии);

 формирование первоначальных знаний о конструкции беспилотных летательных аппаратов;

 обучение приемам сборки и программирования беспилотных летательных аппаратов.

Программа разработана с учётом особенностей второй ступени общего образования, а также возрастных и психологических особенностейучащихся.

Изучение информационных технологий в 5-6 классах является неотъемлемой частью современного общего образования и направлено на формирование у подрастающего поколения нового целостного миропонимания и информационного мировоззрения, понимания компьютера каксовременного средства обработки информации.

### **Общая характеристика учебного курса.**

В настоящее время в связи с переходом на новые стандарты третьего поколения происходит совершенствование внеурочной деятельности. Настоящая программа создает условия для социального, культурного и профессионального самоопределения, творческой самореализации личности ребёнка. Содержание программы направлено на воспитание интереса познания нового, развитию наблюдательности, умения анализировать, догадываться, рассуждать, доказывать, умения решать учебную задачу творчески.

Программа внеурочной деятельности «Занимательная информатика» предназначена для обучающихся 5-6 классов. Именно принадлежность к внеурочной деятельности определяет режим проведения, а именно все занятия по внеурочной деятельности проводятся после всех уроков основного расписания, продолжительность соответствует рекомендациям СанПиН, т. е. 60 минут. Занятия проводятся в кабинете Точки роста. Данная программа предполагает использование форм и методов обучения, адекватных возрастным возможностям школьника:

- игры;
- беседы;
- соревнования;
- творческий практикум;
- презентации проектов.

**Личностные, метапредметные и предметные результаты освоения курса.** 

### **Личностные образовательные результаты:**

1. широкие познавательные интересы, инициатива и любознательность, мотивы познания и творчества; готовность и способность учащихся к саморазвитию и реализации творческого потенциала в духовной и предметно-продуктивной деятельности за счет развития их образного, алгоритмического и логического мышления;

2. готовность к повышению своего образовательного уровня и продолжению обучения с использованием средств и методов информатики и ИКТ;

3. интерес к информатике и ИКТ, стремление использовать полученные знания в процессе обучения другим предметам и в жизни;

4. основы информационного мировоззрения – научного взгляда на область информационных процессов в живой природе, обществе, технике как одну из важнейших областей современной действительности;

5. способность увязать учебное содержание с собственным жизненным опытом и личными смыслами, понять значимость подготовки в области информатики и ИКТ в условиях развития информационного общества;

6. готовность к самостоятельным поступкам и действиям, принятию ответственности за их результаты; готовность к осуществлению индивидуальной и коллективной информационной деятельности;

7. способность к избирательному отношению к получаемой информации за счет умений ее анализа и критичного оценивания; ответственное отношение к информации с учетом правовых и этических аспектов ее распространения;

8. развитие чувства личной ответственности за качество окружающей информационной среды;

9. способность и готовность к принятию ценностей здорового образа жизни за счет знания основных гигиенических, эргономических и технических условий безопасной эксплуатации средств ИКТ.

### **Метапредметные образовательные результаты:**

1. уверенная ориентация учащихся в различных предметных областях за счет осознанного использования при изучении школьных дисциплин таких общепредметных понятий как «объект», «система», «модель», «алгоритм» и др.;

2. владение основными общеучебными умениями информационнологического характера: анализ объектов и ситуаций; синтез как составление целого из частей и самостоятельное достраивание недостающих компонентов; выбор оснований и критериев для сравнения, классификации объектов; обобщение и сравнение данных; подведение под понятие, выведение следствий; установление причинно- следственных связей; построение логических цепочек рассуждений и т.д.,

3. владение умениями организации собственной учебной деятельности, включающими: целеполагание как постановку учебной задачи на основе соотнесения того, что уже известно, и того, что требуется установить; планирование – определение последовательности промежуточных целей с учетом конечного результата, разбиение задачи на подзадачи, разработка последовательности и структуры действий, необходимых для достижения цели при помощи фиксированного набора средств; прогнозирование – предвосхищение результата; контроль – интерпретация полученного результата, его соотнесение с имеющимися данными с целью установления соответствия или несоответствия (обнаружения ошибки); коррекция – внесение необходимых дополнений и корректив в план действий в случае обнаружения ошибки; оценка – осознание учащимся того, насколько качественно им решена учебно-познавательная задача;

4. владение основными универсальными умениями информационного характера: постановка и формулирование проблемы; поиск и выделение необходимой информации, применение методов информационного поиска; структурирование и визуализация информации;

выбор наиболее эффективных способов решения задач в зависимости от конкретных условий; самостоятельное создание алгоритмов деятельности при решении проблем творческого и поискового характера;

5. широкий спектр умений и навыков использования средств информационных и коммуникационных технологий для сбора, хранения, преобразования и передачи различных видов информации (работа с текстом, гипертекстом, звуком и графикой в среде соответствующих редакторов; поиск, передача и размещение информации в компьютерных сетях), навыки создания личного информационного пространства;

6. владение базовыми навыками исследовательской деятельности, выполнения творческих проектов; владение способами и методами освоения новых инструментальных средств;

7. владение основами продуктивного взаимодействия и сотрудничества со сверстниками и взрослыми: умение правильно, четко и однозначно сформулировать мысль в понятной собеседнику форме; умение осуществлять в коллективе совместную информационную деятельность, в частности при выполнении проекта; умение выступать перед аудиторией, представляя ей результаты своей работы с помощью средств ИКТ; использование коммуникационных технологий в учебной деятельности и повседневной жизни.

### **Предметные образовательные результаты**

в сфере познавательной деятельности:

1. освоение основных понятий и методов информатики;

2. выделение основных информационных процессов в реальных ситуациях, нахождение сходства и различия протекания информационных процессов в различных системах;

3. выбор языка представления информации в соответствии с поставленной целью, определение внешней и внутренней формы представления информации, отвечающей данной задаче диалоговой или автоматической обработки информации (таблицы, схемы, графы,

диаграммы);

4. преобразование информации из одной формы представления в другую без потери её смысла и полноты;

5. решение задач из разных сфер человеческой деятельности с применением средств информационных технологий;

6. умение использовать терминологию моделирования;

7. умение работать в среде графических 3D редакторов;

8. умение создавать новые примитивные модели из имеющихся заготовок путем разгруппировки-группировки частей моделей и их модификации;

9. умение определять понятия, создавать обобщения, устанавливать аналогии, классифицировать, самостоятельно выбирать основания и критерии для классификации, устанавливать причинноследственные связи, строить логическое рассуждение, умозаключение (индуктивное, дедуктивное и по аналогии) и делать выводы;

10. умение создавать, применять и преобразовывать графические объекты для решения учебных и творческих задач;

в сфере ценностно-ориентационной деятельности:

1. понимание роли информационных процессов как фундаментальной реальности окружающего мира и определяющего компонентасовременной информационной цивилизации;

2. следование нормам жизни и труда в условиях информационной цивилизации;

3. авторское право и интеллектуальная собственность; юридические аспекты и проблемы использования ИКТ в быту, учебном процессе,трудовой деятельности;

4. владение основами самоконтроля, самооценки, принятия решений и осуществления осознанного выбора в учебной и познавательной деятельности;

в сфере коммуникативной деятельности:

1. получение представления о возможностях получения и передачи информации с помощью электронных средств связи, о важнейших характеристиках каналов связи;

2. овладение навыками использования основных средств телекоммуникаций, формирования запроса на поиск информации в Интернете спомощью программ навигации (браузеров) и поисковых программ;

3. соблюдение норм этикета, российских и международных законов при передаче информации по телекоммуникационным каналам.

в сфере трудовой деятельности:

1. рациональное использование распространённых технических средств информационных технологий для решения общепользовательских задач и задач учебного процесса, усовершенствование навыков полученных в начальной школе;

2. выбор средств информационных технологий для решения поставленной задачи;

3. использование текстовых редакторов для создания и оформления текстовых документов (форматирование, сохранение, копирование фрагментов и пр.), усовершенствование навыков, полученных в начальной школе;

4. создание и редактирование рисунков, чертежей, усовершенствование навыков, полученных в начальной школе;

5. приобретение опыта создания и преобразования информации различного вида, в том числе с помощью компьютера.

в сфере эстетической деятельности:

1. знакомство с эстетически-значимыми компьютерными моделями из различных образовательных областей и средствами их создания;

2. приобретение опыта создания эстетически значимых объектов с помощью возможностей средств информационных технологий (графических, цветовых, звуковых, анимационных).

в сфере охраны здоровья:

1. понимание особенностей работы со средствами информатизации, их влияния на здоровье человека, владение профилактическими мерами при работе с этими средствами;

2. соблюдение требований безопасности и гигиены в работе с компьютером и другими средствами информационных технологий.

# **Содержание курса "Занимательная информатика" для 6-7 класса**

# **I. Вводное занятие.(1 час)**

 Знакомство с планом работы объединения, инструктаж по ТБ. Зачет по ТБ

## **II. Компьютерная графика (17 часов).**

Роль компьютерной графики в жизни современного человека. Растровая графика. Форматы графических файлов. Интерфейс и основные возможности растрового графического редактора Paint. Создание, редактирование и сохранение растровых изображений.

Практические работы:

 Практическая работа № 1 «Интерфейс графического редактора Paint. Форматы графических файлов».

 Практическая работа № 2 «Инструменты графического редактора KolourPaint».

Практическая работа № 3 «Сборка рисунка из деталей».

 Практическая работа № 4 «Создание рисунка "Открытка на праздник"».

 Практическая работа № 5 «Построение изображений с помощью Shift».

Практическая работа № 6 «Создание рисунка "Кубик"».

 Практическая работа № 7 «Создание рисунка "Узор из кружков"».

 Практическая работа № 8 «Создание рисунка из пикселей "Акула"».

 Практическая работа № 9 «Создание рисунка "Новогодняя ёлочка"»

 $\triangleright$  Практическая работа  $\mathbb{N}$ <sup>0</sup> 10 «Создание рисунка "Ветка рябины"».

# **В результате изучения данного раздела учащиеся должны**

Знать/понимать:

назначение растровой графики;

форматы графических файлов;

 основные возможности и инструменты графического редактора Paint.

Уметь:

сохранять графическое изображение в различных форматах;

 создавать и редактировать изображения в растровом графическом редакторе KolourPaint.

# **III. Текстовый редактор (33 часов)**

Создание документов в текстовых редакторах. Ввод, редактирование и сохранение текстового документа. Форматирование текстового документа. Форматирование символов, абзацев, создание списков, колонтитулов, колонок. Работа с таблицами в текстовом редакторе. Работа с встроенными графическими примитивами в текстовом редакторе.

Практические работы:

Практическая работа № 1 «Интерфейс текстового редактора ».

Практическая работа № 2 «Работа на клавиатурном тренажёре».

Практическая работа № 3 «Ввод и редактирование текста».

 $\triangleright$  Практическая работа  $\mathbb{N}_2$  4 «Форматирование текста: атрибуты шрифта».

Практическая работа № 5 «Форматирование текста: заливка».

 Практическая работа № 6 «Форматирование текста: атрибуты абзаца»

Практическая работа № 7 «Создание, редактирование и

форматирование списков».

 Практическая работа № 8 «Форматирование страницы: заливка, подложка, обрамление».

 Практическая работа № 9 «Колонтитулы, вставка специальных символов»

Практическая работа № 10 «Колонки»

Практическая работа № 11 «Создание таблиц».

Практическая работа № 12 «Редактирование таблиц»

Практическая работа № 13 «Форматирование таблиц».

 Практическая работа № 14 «Работа со встроенными графическими примитивами»

# **В результате изучения данного раздела учащиеся должны**

Знать/понимать:

понятие текстового редактора, виды редакторов

принципы создания и редактирования текстовых документов

 способы форматирования текстовых документов: шрифта, абзаца, страницы

 принципы создания, редактирования и форматирования таблиц Уметь:

создавать, редактировать и сохранять текстовые документы

 форматировать текстовые документы и их составляющие: шрифт, абзац

 оформлять документы особыми способами: колонтитулы, списки, колонки

создавать, редактировать и форматировать таблицы

 создавать изображения в текстовом редакторе с помощью встроенных графических примитивов

# **IV. Мультимедийные интерактивные презентации (32 часов)**

Роль мультимедийных интерактивных презентаций в жизни современного человека. Создание, редактирование, форматирование и сохранение компьютерной презентации. Работа с анимацией в презентации. Вставка изображений, звука и видео в презентацию. Управление презентацией спомощью гиперссылок.

Практические работы:

Практическая работа № 1 «Интерфейс программы».

 Практическая работа № 2 «Ввод информации в презентацию. Знакомство с шаблонами».

 Практическая работа № 3 «Художественное оформление презентации. Вставка изображений».

Практическая работа № 4 «Анимация в презентации».

 Практическая работа № 5 «Управление презентацией с помощью гиперссылок».

Практическая работа № 6 «Вставка звука в презентацию»

Практическая работа № 7 «Вставка видео в презентацию».

Практическая работа № 8 «Проект "Прыгающий мячик"».

Практическая работа № 9 «Проект "Солнечная система"»

Практическая работа № 10 «Проект "Рождественская ёлочка"»

**В результате изучения данного раздела учащиеся должны**

Знать/понимать:

роль и назначение компьютерной презентации;

 принципы создания, редактирования и форматирования презентации;

способы установки изображения, звука и видео в презентацию;

принципы создания гиперссылок.

Уметь:

 создавать, редактировать и форматировать компьютерные презентации;

устанавливать в презентацию изображения, звук и видео;

создавать управляющие кнопки и гиперссылки;

работать с анимацией.

# **V. Программирование в Scratch (38 часов)**

Введение в программирование. Интерфейс программы Scratch. Назначение понятий скрипт и спрайт, смена костюма. Создание скриптов для одного и нескольких спрайтов. Работа со встроенными скриптами.

Практические работы:

Практическая работа № 1 «Интерфейс программы Scratch».

Практическая работа № 2 «Создание скрипта для спрайта "Кот"».

 Практическая работа № 3 «Знакомство с разнообразием спрайтов в программе».

Практическая работа № 4 «Создание скрипта для 2 спрайтов».

 Практическая работа № 5 «Создание скриптов для нескольких спрайтов».

Практическая работа № 6 «Проект "Карандаш"»

Практическая работа № 7 «Разработка компьютерной игры».

Практическая работа № 8 «Проект "Фортепиано"».

 Практическая работа № 9 «Проект "Мультфильм" или "Компьютерная игра"»

# **В результате изучения данного раздела учащиеся должны**

Знать/понимать:

роль и назначение программирования;

определение алгоритм и исполнитель

принципы создания скрипта;

Уметь:

создавать и редактировать скрипты для спрайтов;

запускать программу на выполнение;

производить поиск и отладку ошибок;

 создавать скрипты для выполнения несколькими спрайтами одновременно.

# **VI. Основы 3D моделирования в Tinkercad (34 часа)**

# **Введение в 3D моделирование (2 часа)**

Инструктаж по технике безопасности.

3D технологии. Понятие 3D модели и виртуальной реальности.

Области применения и назначение. Знакомство с программой «Tinkercad»

### **Конструирование в «Tinkercad» 3D (27 часов)**

Пользовательский интерфейс. Инструментальная панель. Тело и отверстие. Увеличение, уменьшение размеров. Копирование. Группировка.

Создание модулей с нуля. Копирование модулей. Импорт модулей. Дополнительные возможности. Сборка моделей.

### **Творческие проекты (5 часов)**

Выполнение творческих заданий и мини-проектов по созданию 3D моделей.

# **VII. Основы управления беспилотными летательными аппаратами (34 часа)**

1. Вводное занятие. Техника безопасности. История развития квадрокоптеров. Рассказ о развитии беспилотных летательных аппаратов в мировом сообществе и в частности в России. Показ видео роликов о квадрокоптерах. Правила техники безопасности.

2. Учебно-методический комплект знакомство с деталями конструктора.

- Учебно-методический комплект Геоскан Пионер Мини (состав, возможности)

- Основные детали (название и назначение)

- Узлы (назначение, единицы измерения)

- Двигатели

- Полетный контроллер

- Аккумулятор (зарядка, использование) Названия и назначения деталей

3. Теоретическая часть. Детали и узлы квадрокоптера:

Аккумулятор. Техника безопасности при обращении с аккумулятором. Электричество. Закон Ома для участка цепи. Типы аккумуляторов, их устройство. Назначение. Меры безопасности при зарядке, разрядке, утилизации.

4. Теоретическая часть. Детали и узлы квадрокоптера: Бесколлекторные двигатели. Техника безопасности при обращении с бесколлекторным двигателем. Знакомство с Бесколлекторым двигателем. Отличие от коллекторного двигателя. Преимущества и недостатки. Особенности устройства. Меры безопасности при включении бесколлекторного двигателя в схему.

5. Теоретическая часть. Детали и узлы квадрокоптера: Полетный контроллер. Техника безопасности при обращении с полетным контроллером. Полетный контроллер. Устройство и назначение. Разновидности полетных контроллеров. Особенности подключения.

6. Теоретическая часть. Детали и узлы квадрокоптера: Приёмник. Пульт управления. Техника безопасности при обращении с приёмником, пультом управления. Приемник сигнала. Назначение. Способ правильнойустановки на корпусе квадрокоптера. Пульт управления. Назначение органов управления.

7. Теоретическая часть. Детали и узлы квадрокоптера: Регулятор скорости. Техника безопасности при обращении с регуятором скорости. Регулятор скорости вращения мотора. Разновидности, характеристики. Назначение. Способ подключения.

8. Обобщение теоретической части - проверка теоретических знаний. Обобщение полученных теоретических знаний, проверка понимания основ безопасности,безопасной работы.

9. Приёмы работы ручным инструментом. Техника безопасности при работе ручным инструментом. Сборка корпуса квадрокоптера. Назначение ручного инструмента. Правила безопасной работы при использовании ручногоинструмента. Сборка корпуса квадрокоптера.

10. Пайка. Основы пайки. Техника безопасности при работе с паяльником. Пайка. Назначение пайки, её применение. Правила безопасного обращения при работе с паяльником. Наращивание проводов от бесколлекторного двигателя.

11. Подключение регулятора скорости. Подключение регулятора скорости. Подбор оптимального места на корпусе квадрокоптера для его крепления.

12. Установка и подключение полетного контроллера. Подключение бесколлекторных двигателей. Проверка направления вращения. Установка и подключение полетного контроллера: выбор ориентации по направлению лучей квадрокоптера, выбор правильного способа крепления к корпусу квадрокоптера. Чтение схемы подключения и правильное подключение сигнальных проводов от регуляторов вращения. Проверка направления вращения моторов.

13. Подключение аккумулятора. Проверка работоспособности всех систем. Калибровка регуляторов скорости. Визуальная проверка качества и правильности сборки. Подключение аккумулятора. Проверка работоспособности всех узлов. Калибровка регуляторов скорости.

14. Подключение полетного контроллера к компьютеру. Загрузка прошивки в память полетного контроллера. Выставление оптимальных значений в настройках графического интерфейса программы-конфигуратора PioneerStation. Подключение полетного контроллера к компьютеру. Настройка среды программирования Arduino. Выставление оптимальных значений в настройках графического интерфейса программы-конфигуратора PioneerStation.

15. Подготовка квадрокоптера к первому запуску. Установка пропеллеров. Пробный запуск без взлёта. Установка пропеллеров, предполетная подготовка квадрокоптера. Пробный запуск. Калибровка органов управления.

16. Первый взлёт. Зависание на малой высоте. Привыкание к пульту

управления. Проверка работ всех узлов квадрокоптера. Корректировка значений в настройках прошивки. Первый взлет. Зависание на малой высоты в помещении. Калибровка органов управления.

17. Взлёт на малую высоту. Зависание. Удержание квадрокоптера вручную в заданных координатах. Предполетная подготовка. Взлет, зависание на малой высоте в помещении. Удержание квадрокоптера вручную в заданных координатах.

18. Полет на малой высоте по траектории. Управление полетом на малой высоте по траектории. Увеличение площади и высотыполета.

19. Техническое обслуживание квадрокоптера. Анализ полетов, ошибок пилотирования. Техническое обслуживание квадрокоптера. Анализ полетов, ошибок пилотирования.

20. Настройка функций удержания высоты и курса. Полет с использованием данных функций. Подключение полетного контроллера к компьютеру. Выставление оптимальных значений в настройках графического интерфейса программы-конфигуратора PioneerStation.

21. Подключение GPS-приемника. Настройка его работы. Подключение GPS-приемника. Настройка его работы. Пробные полеты с тестированиемработы данной функции.

22. Полет с использованием функций автоматизации. Полет с использованием функций автоматизации вне помещения. Проверка работы функций автоматизации и действий пилота при имитации нештатной ситуации.

23. Разборка квадрокоптера на составные части. Разборка квадрокоптера на составные части для последующего использования новой группой обучающихся.

# **Тематическое планирование**

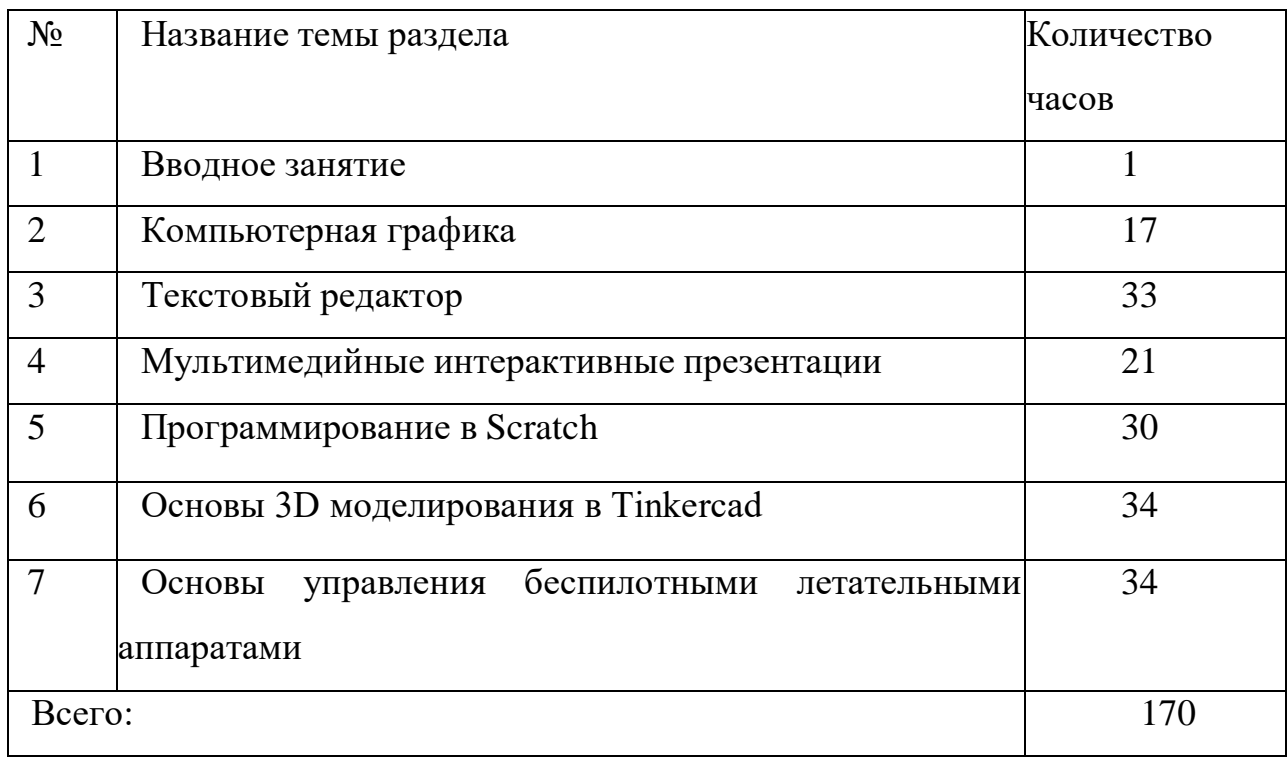

# **Календарно-тематический план**

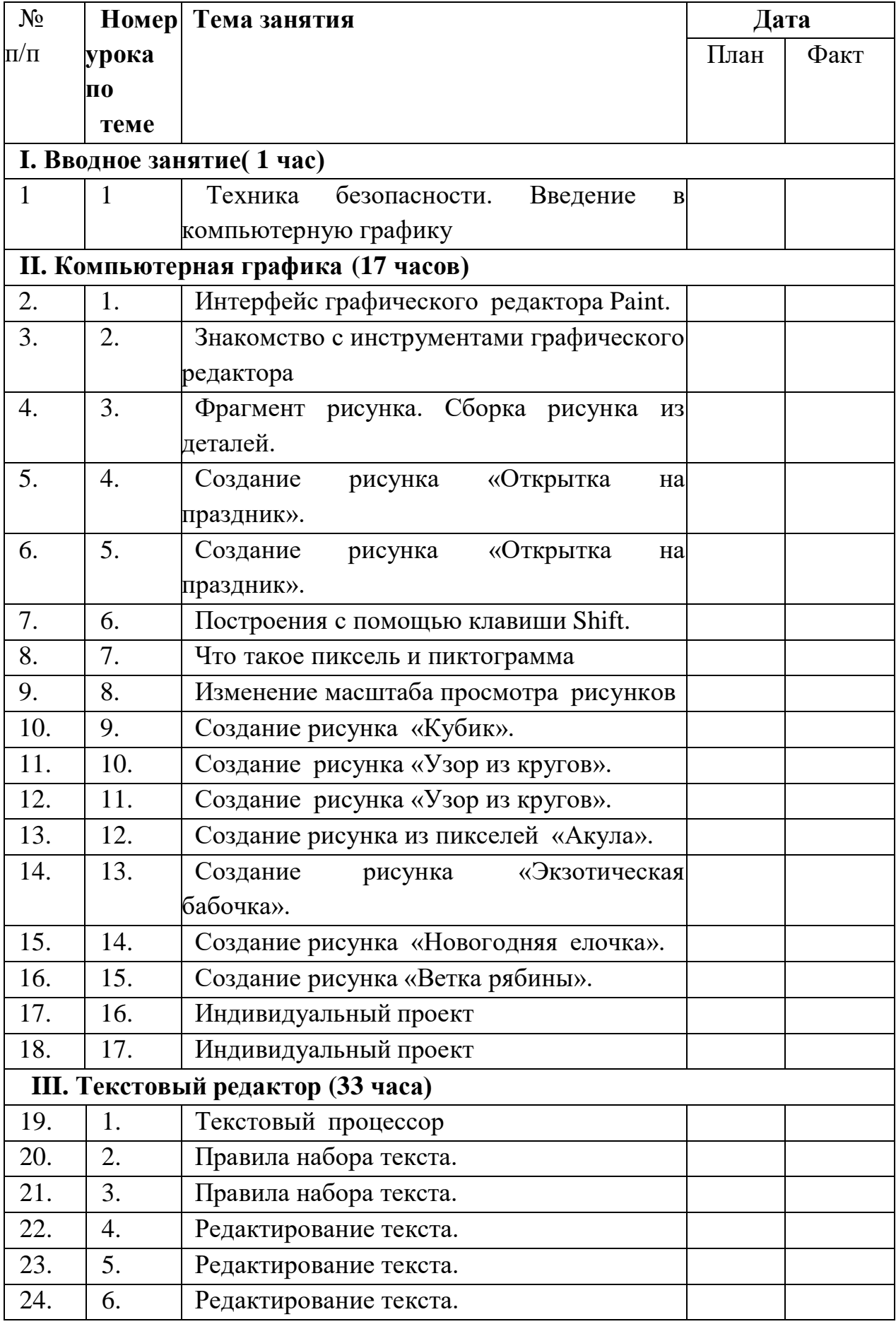

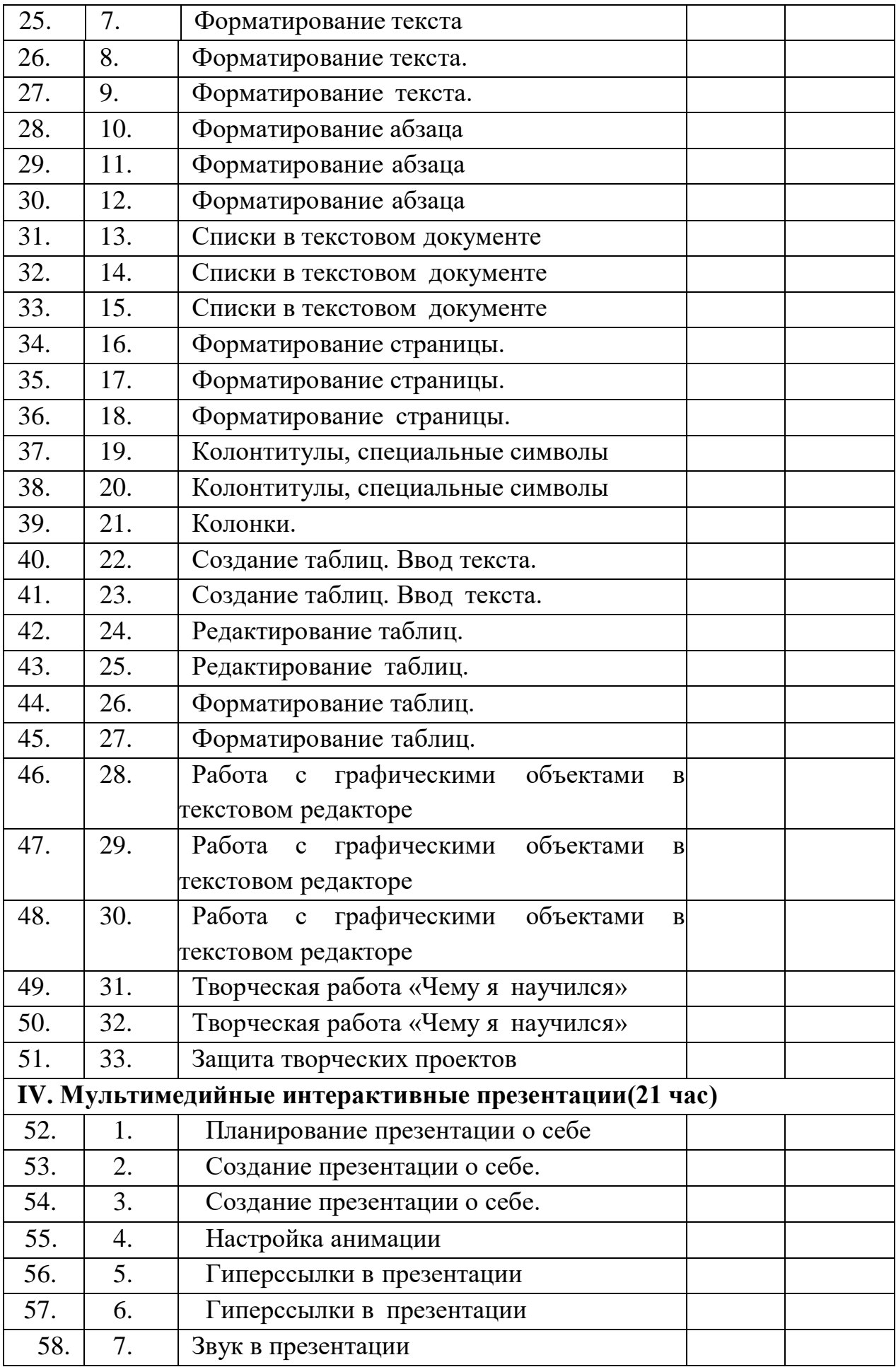

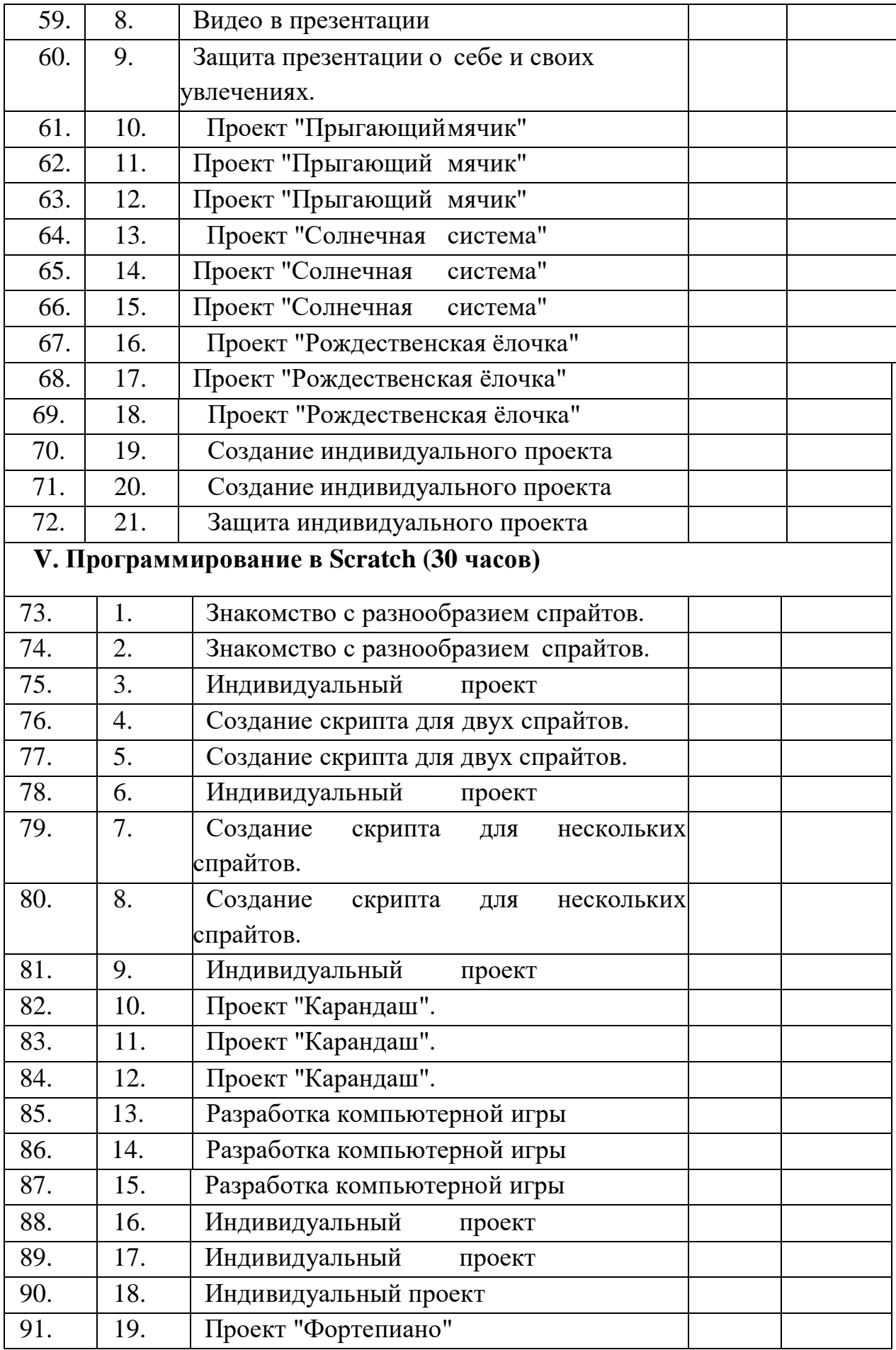

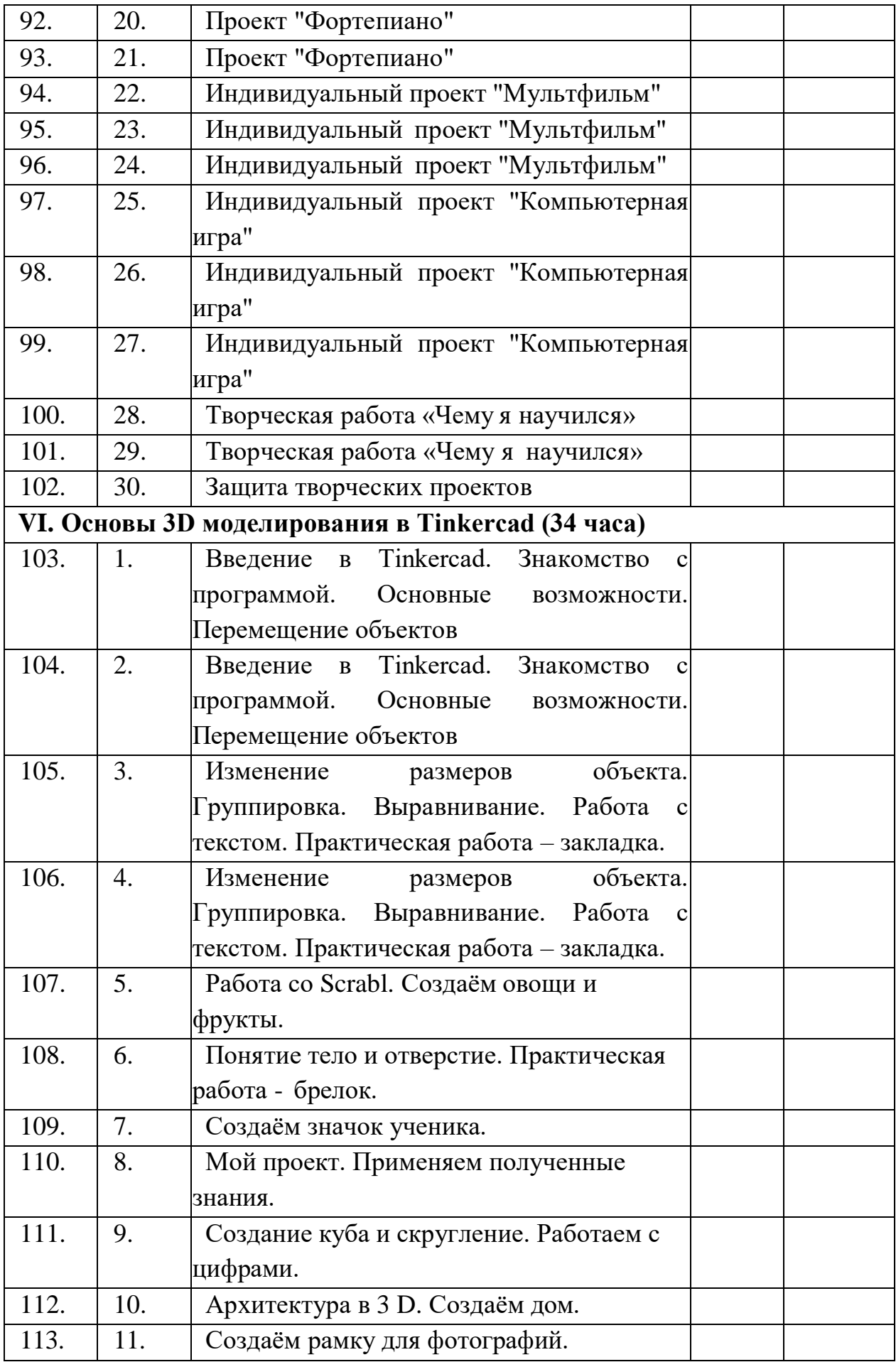

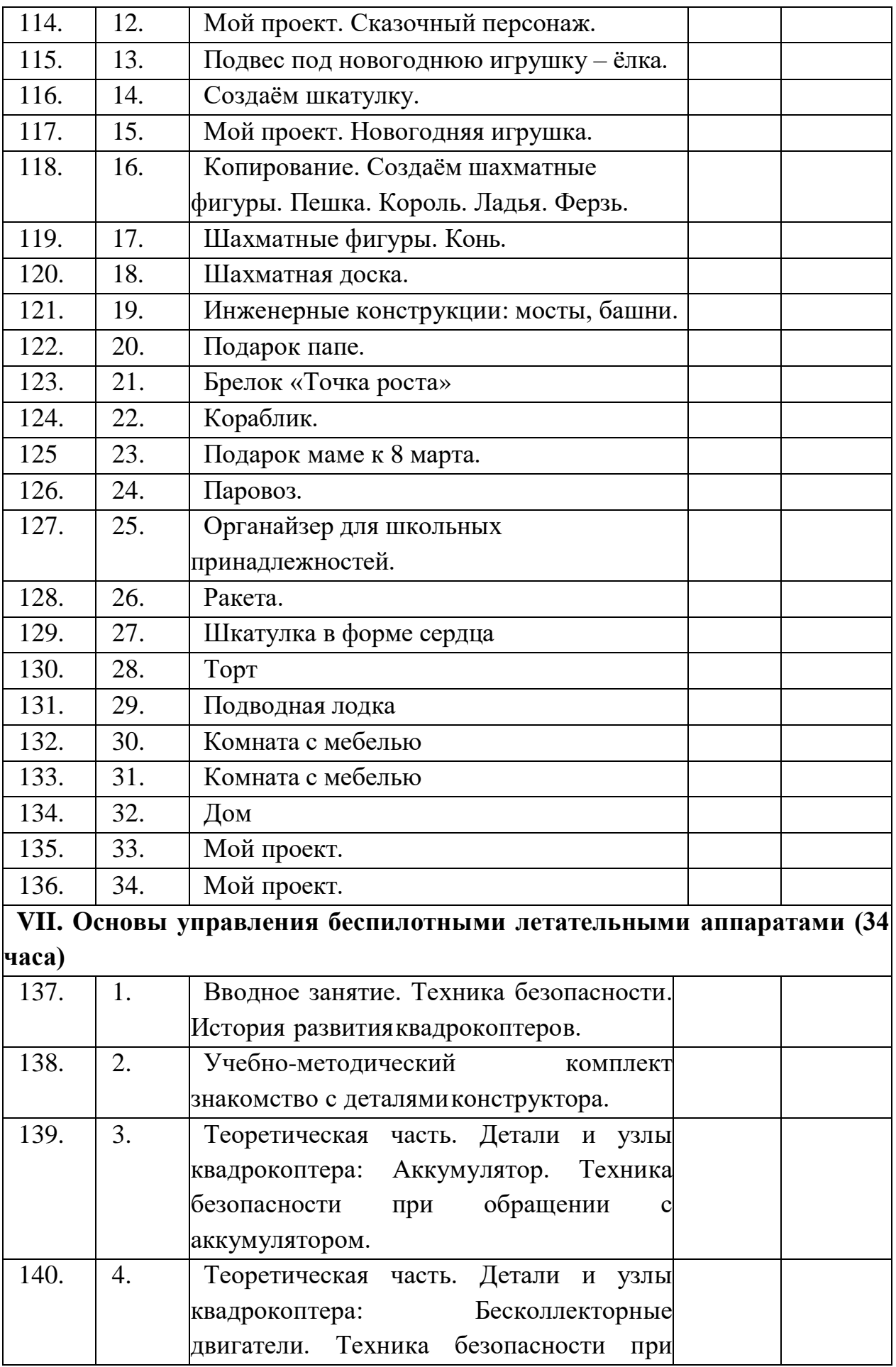

![](_page_25_Picture_242.jpeg)

![](_page_26_Picture_278.jpeg)

**Учебно-методическое и материально-техническое обеспечение образовательного процесса.**

# **Методические материалы**

- 1. Презентации теоретического материала по всем темам курса
- 2. Практические работы по всем темам курса

# **Аппаратные средства**

- 1. Экран и мультипроектор
- 2. Персональные компьютеры 10 шт.
- 3. Принтер МФУ
- 4. 3D принтер
- 5. Сеть для выхода в Интернет
- 6. Учебно-методический комплект Геоскан Пионер Мини 3

# набора;

- 7. Зарядное устройство 3 комплекта;
- 8. Набор ручного инструмента;

# **Программные средства**

- 1. Операционная система Windows.
- 2. Файловый менеджер (в составе операционной системы).
- 3. Интегрированное офисное приложение Microsoft Office
- 4. Среда программирования Scratch.
- 5. Браузер Microsoft Edge, Mozilla, Firefox.
- 6. Среда программирования Python;
- 7. Инструкция по сборке Геоскан Пионер Мини.

# **Интернет-ресурсы**

1. [www.festival.-1september.ru](http://www.festival.-1september.ru/) - Материалы сайта «Фестиваль открытых уроков»

2. [www.pedsovet.org](http://www.pedsovet.org/) - Материалы сайта «Педсовет»

3. [www.metod-kopilka.ru](http://www.metod-kopilka.ru/) – Методическая копилка учителя информатики.

4. <http://www.klyaksa.net/> - Информатика и ИКТ в школе. Компьютер на уроках.

5. Ресурсы Единой коллекции цифровых образовательных ресурсов [\(http://school-collection.edu.ru/\)](http://school-collection.edu.ru/)

6. Материалы авторской мастерской Босовой Л.Л. [\(http://metodist.lbz.ru/authors/informatika/3/\)](http://metodist.lbz.ru/authors/informatika/3/))

7. Видеоурок- <https://www.youtube.com/watch?v=1Z077is5yDc>

8. Видеоуроки на ютюб канале [https://www.google.com/search?tbm=vid&sxsrf=ALeKk01Ju97TRyU1LU6RuwB](https://www.google.com/search?tbm=vid&sxsrf=ALeKk01Ju97TRyU1LU6RuwBXPaZVtB9O1w:1623309888945&q=%D1%82%D0%B8%D0%BD%D0%BA%D0%B5%D1%80%D0%BA%D0%B0%D0%B4&sa=X&ved=2ahUKEwjsuqnKxIzxAhXRvosKHbtJARIQ8ccDegQIDxAD&biw=1920&bih=969) [XPaZVtB9O1w:1623309888945&q=%D1%82%D0%B8%D0%BD%D0%BA%D](https://www.google.com/search?tbm=vid&sxsrf=ALeKk01Ju97TRyU1LU6RuwBXPaZVtB9O1w:1623309888945&q=%D1%82%D0%B8%D0%BD%D0%BA%D0%B5%D1%80%D0%BA%D0%B0%D0%B4&sa=X&ved=2ahUKEwjsuqnKxIzxAhXRvosKHbtJARIQ8ccDegQIDxAD&biw=1920&bih=969) [0%B5%D1%80%D0%BA%D0%B0%D0%B4&sa=X&ved=2ahUKEwjsuqnKxIzx](https://www.google.com/search?tbm=vid&sxsrf=ALeKk01Ju97TRyU1LU6RuwBXPaZVtB9O1w:1623309888945&q=%D1%82%D0%B8%D0%BD%D0%BA%D0%B5%D1%80%D0%BA%D0%B0%D0%B4&sa=X&ved=2ahUKEwjsuqnKxIzxAhXRvosKHbtJARIQ8ccDegQIDxAD&biw=1920&bih=969) [AhXRvosKHbtJARIQ8ccDegQIDxAD&biw=1920&bih=969](https://www.google.com/search?tbm=vid&sxsrf=ALeKk01Ju97TRyU1LU6RuwBXPaZVtB9O1w:1623309888945&q=%D1%82%D0%B8%D0%BD%D0%BA%D0%B5%D1%80%D0%BA%D0%B0%D0%B4&sa=X&ved=2ahUKEwjsuqnKxIzxAhXRvosKHbtJARIQ8ccDegQIDxAD&biw=1920&bih=969)

9. Официальный сайт WorldSkills [Электронный ресурс] – Режим доступа:<https://worldskills.org/>

10. Официальный Российский сайт WorldSkills [Электронный ресурс] – Режим доступа:<http://worldskillsrussia.org/>

11. Портал для любителей и профессионалов, заинтересованных 3D печати и сопутствующих технологиях - http://3dtoday.ru/

12. Программа для для 3Dмоделированияhttps://www.tinkercad.com/dashboard

13. Теоретические основы - https://junior3d.ru/article/tinkercad.html

14. http://avia.pro/blog/ Беспилотные летательные аппараты. Дроны. История.

15. http://cyclowiki.org/wiki/ Беспилотный летательный аппарат – Циклопедия

16. https://ru.wikipedia.org/wiki/ Беспилотный летательный аппарат – Википедия

17. http://www.genon.ru/ Что такое беспилотные летательные

аппараты? – Генон

18. http://www.nkj.ru/archive/articls/4323/ Наука и жизнь. Беспилотные самолеты: максимум возможностей

# **Список литературы**

1. Босова Л. Л., Босова А. Ю. Информатика : учебник для 5 класса 4-е изд., испр. и доп. – М.: БИНОМ. Лаборатория знаний, 2016

2. Информатика и ИКТ: 6 класс: Учебник. 2-е изд.,/ Под ред. Л.Л. Босова– М.:БИНОМ. Лаборатория знаний, 2016 г

3. Дуванов А.А., Азы информатики. Рисуем на компьютере. Книга для ученика.- СПб.: БХВПетербург, 2010.- 352с.: ил.

4. Макарова Н.В., НиколайчукГ.С.,Титова Ю.Ф., Симонова И.В. Информатика 5-6 класс (начальный курс) Питер, 2009.

5. Макарова Н.В., Волкова И.В., Николайчук ЕС. и др. / Под ред. Макаровой Н.В. Информатика Питер Пресс, 2009-2012. Интернет ресурсы:

6. [www.metod-kopilka.ru](http://www.metod-kopilka.ru/) – Методическая копилка учителя информатики <http://www.klyaksa.net/> - Информатика и ИКТ в школе. Компьютер на уроках [http://www.issl.dnttm.ru](http://www.issl.dnttm.ru/) — сайт журнала «Исследовательская работа на школьника». [http://www.nmc.uvuo.ru/lab\\_SRO\\_opit/posobie\\_metod\\_proektov.htm](http://www.nmc.uvuo.ru/lab_SRO_opit/posobie_metod_proektov.htm)

7. <http://www.fsu-expert.ru/node/2251> - ИНФОРМАТИКА и ИКТ. Программа для базового уровня (системно-информационная концепция); <http://www.5byte.ru/8/0006.php> - Информатика на пять

8. <http://festival.1september.ru/> - фестиваль педагогических идей «Открытый урок» [http://go-](http://go-/) oo.org -Cвободный пакет офисных приложений

![](_page_30_Picture_0.jpeg)